## **RDA-Implementierung (Update 1) in den ALEPH Lokalsystemen**

Update vom HBZ, Stand 23.09.2015

Nach der Implementierung util m 7 (Update Tables Package) in der Titel-Library durchführen.

ALEPH herunterfahren, util x 7 (Clean utf\_files Directory), ALEPH starten

Bereitstellung des TAR-Archives rda\_lokal\_20150923u.tar.gz mit folgender Verzeichnisstruktur: rda\_20150923u/pc\_tab/catalog rda\_20150923u/pc\_tab/catalog/html rda\_20150923u/tab

TAR-Archiv auf das Testsystem dorthin kopieren, wo es entpackt werden soll, z.B. /home/aleph TRI01>tar -xzvf rda\_lokal\_20150923u.tar.gz Danach mit den Implementierungsschritten beginnen.

Bei Problemen, Rückfragen oder Anmerkungen: Harald Sauerwein, UB Trier, [sauerwein@uni-trier.de](mailto:sauerwein@uni-trier.de) oder 0651 201 4473

## Tabellen für die **Katalogisierung** in der Titel-Library, z.B. tri01

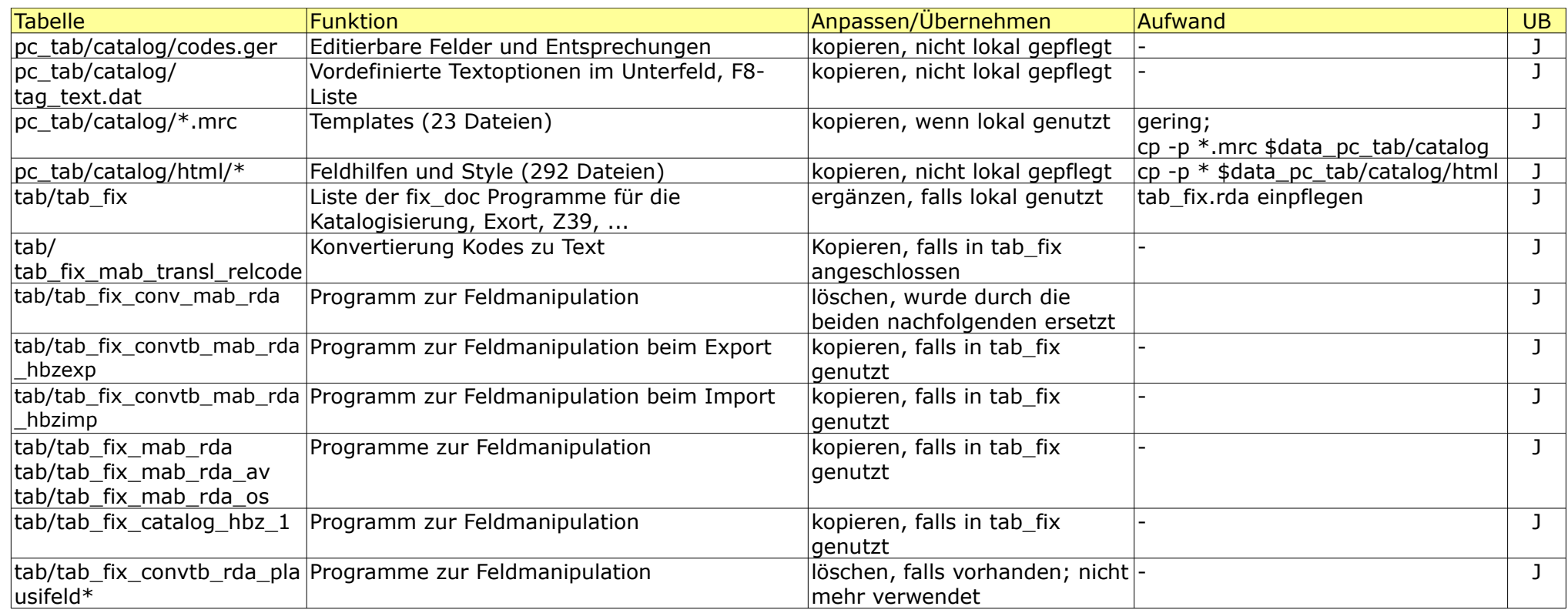

Wenn es eine Datei abc.rda zum Einpflegen gibt, existiert auch eine Originaldatei vom HBZ dazu: abc.hbz

# Tabellen für die **Prüfungen** (Checks) in der Katalogisierung in der Titel-Library, z.B. tri01

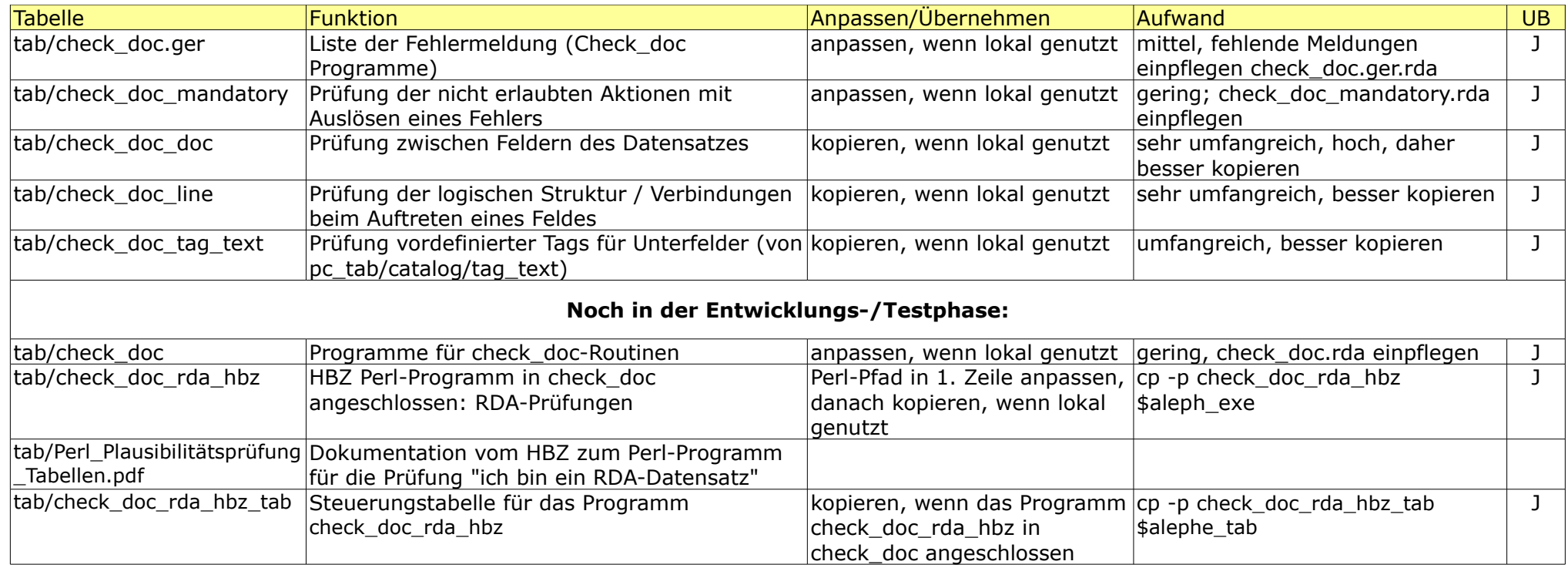

# Tabellen für **Anzeigen / Display** in der Katalogisierung in der Titel-Library, z.B. tri01

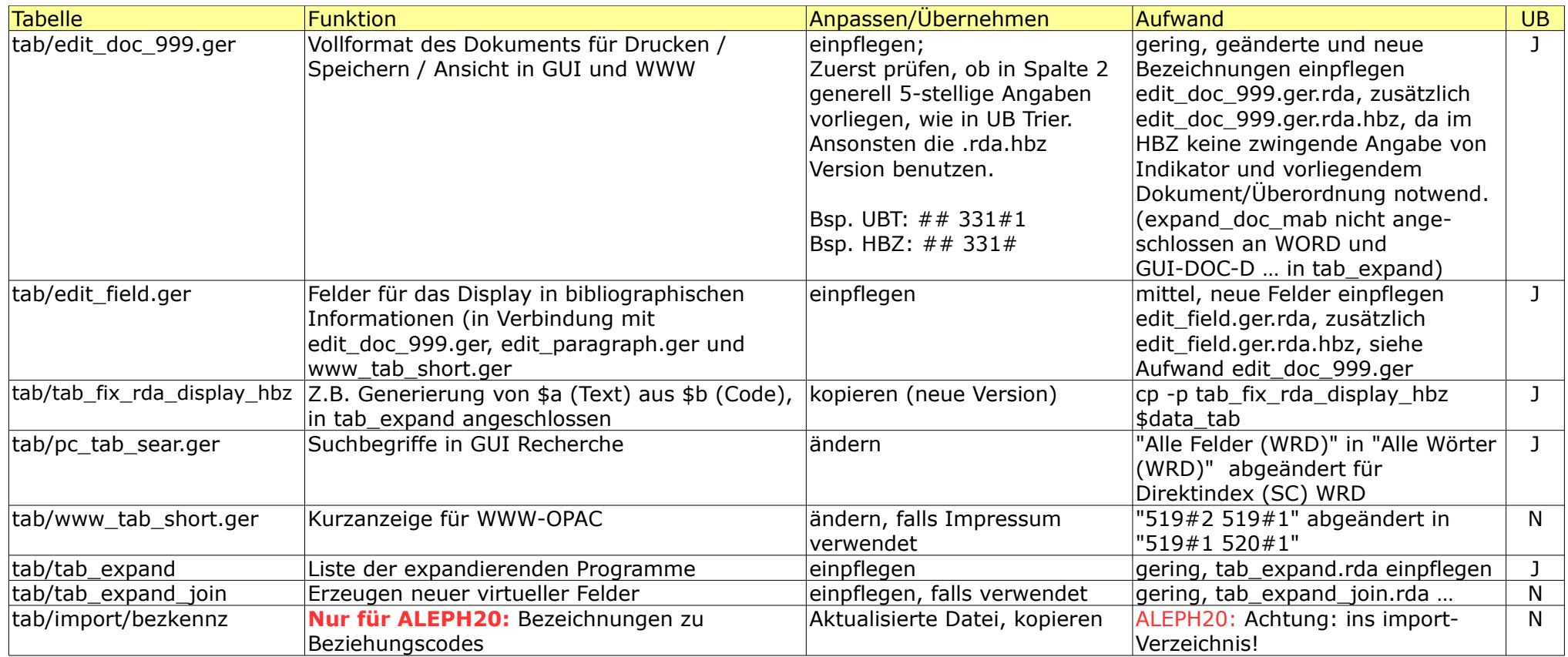

#### Tabellen für die **Indexierung** in der Titel-Library, z.B. tri01

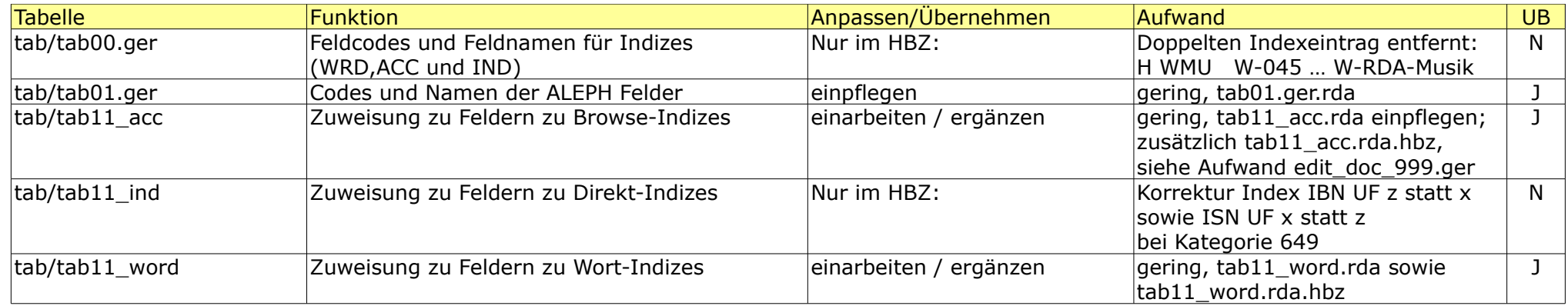

**Anmerkungen zum Index WBB**: In den Implementierungsdateien pc tab sear.ger.\*, tab00.ger.\* sowie tab11\_word.hbz des rda\_lokal\_20150807.tar.gz wurde angegeben, Zeilen, die WBB betreffen, auszukommentieren. Nach Rückfrage mit Frau Scholz war dies nur in der HBZ07 Datenbank auf dem Server vc2-t1 gemacht worden, da es dort keine HBZ60 Datenbank gibt. Also: Falls sie lokal einen solchen Index definiert hatten, bitte wieder aktivieren! (Wir hatten / haben den nicht.)

**Hilfsmittel zur Übernahme** der fertigen RDA-Konfiguration vom Testsystem (TS) ins Produktionssystem (PS): (Voraussetzung: Die Verzeichnisstruktur der beiden Systeme ist identisch und die Konfiguration des Testsystems ist aktuell. Es werden alle modifizierten Dateien ab 20.05.2015 gepackt.)

Skript rda\_konfig\_**sichern**.sh z.B. nach /home/aleph/rda kopieren und ausführen mit: TS\_TRI01> **source rda\_konfig\_sichern.sh**

Es entstehen 2 oder 3 Archive, es sollten mind. ca. 700 (pc\_tab) bzw. 40 (tab) Dateien gesichert werden. Diese Archive sowie das Skript zum Entpacken rda konfig aktivieren.sh müssen dann auf das Produktionssystem kopiert werden, z.B. nach /home/aleph/rda.

#### Skript rda\_konfig\_**aktivieren**.sh ausführen mit: PS\_TRI01> **source rda\_konfig\_aktivieren.sh**

Das Skript ist per Variable TEST\_IMP so eingestellt, dass nach /tmp/tmp/exlibris... entpackt wird. Es kann nach erfolgreichem Test scharf gestellt werden zum Entpacken nach /exlibris/...